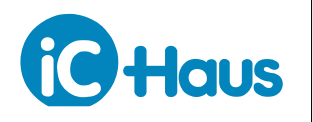

Rev B3, Page 1[/7](#page-6-0)

#### **ORDERING INFORMATION**

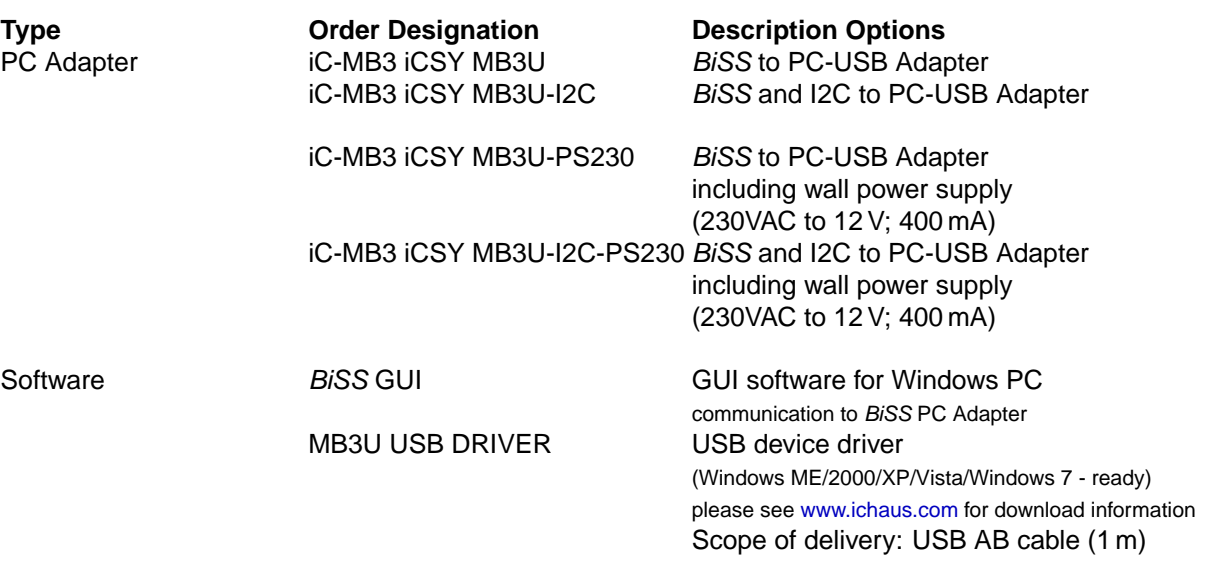

The device described here is a multifunctional iC that contains integrated BiSS C interface components. The BiSS C process is protected by patent DE 10310622 B4 owned by iC-Haus GmbH and its application requires the conclusion of a license (free of charge).

[www.biss-interface.com/bua](http://www.biss-interface.com/bua)

#### **DESCRIPTION**

The BiSS to PC-USB Adapter enables BiSS or SSI sensors to be connected to a PC easily and at low cost. The USB port supplies the adapter as well as the connected sensor, for which the 5V (up to 50 mA, through Pin 4)\* and 12 V (up to 90 mA, through Pin 1)\* as galvanically isolated voltages are available. An external wall power supply can also be connected to deliver other voltages or higher currents. The BiSS/SSI communication is accomplished by differential RS422 wires with separate potentials and cycle rates of up to 10 Mbit/sec.

#### **Technical Data BiSS Interface**

- Synchronously triggered measurement data collection from up to 3 BiSS sensors or one SSI encoder
- BiSS data rates up to 10 Mbit/sec., SSI up to 4 Mbit/sec.
- Protocol compatible with BiSS Master iC-MB3z
- USB 2.0 compatible
- Galvanic encoder signal isolation
- Galvanically isolated sensor supply sourced from the USB port (+12 V / 90 mA, +5 V / 50 mA)\*
- Plug-in power supply can be connected for sensors with higher power needs
- \* 100 mA for +5 V and +12 V available starting from 2008

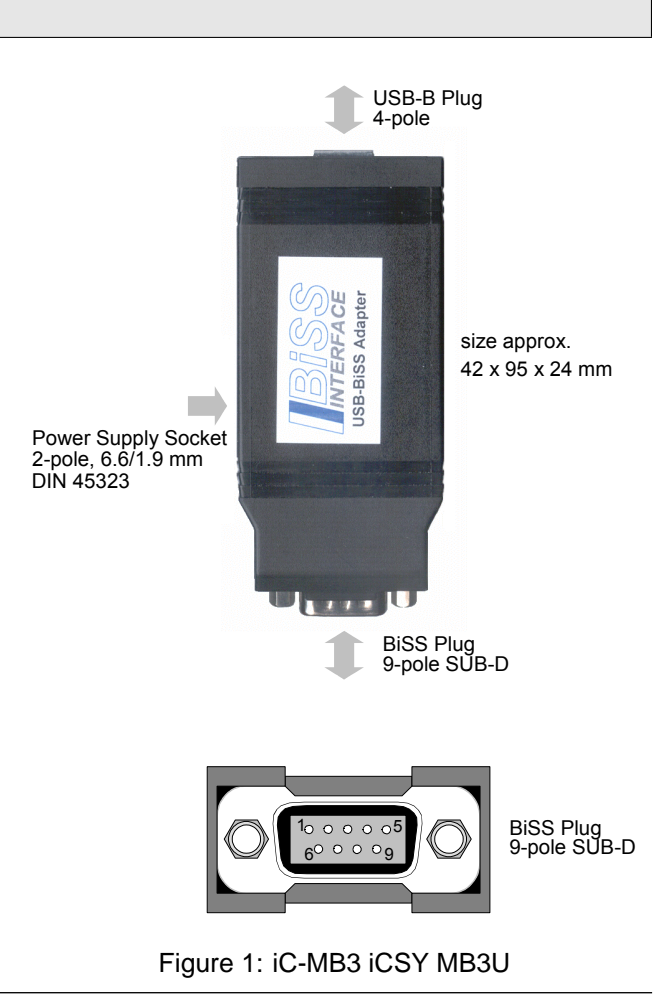

**Download the license at**

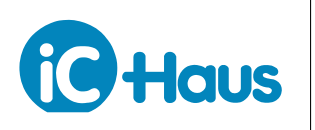

#### Rev B3, Page 2[/7](#page-6-0)

#### **BiSS Plug Pin Configuration**

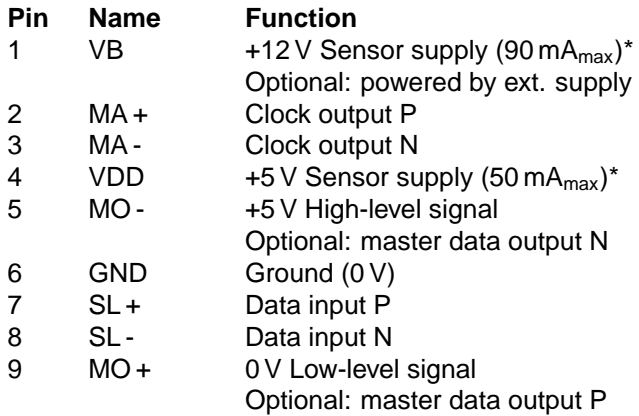

#### **Power Supply Socket**

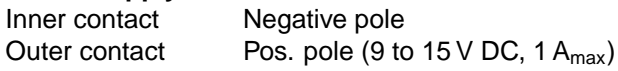

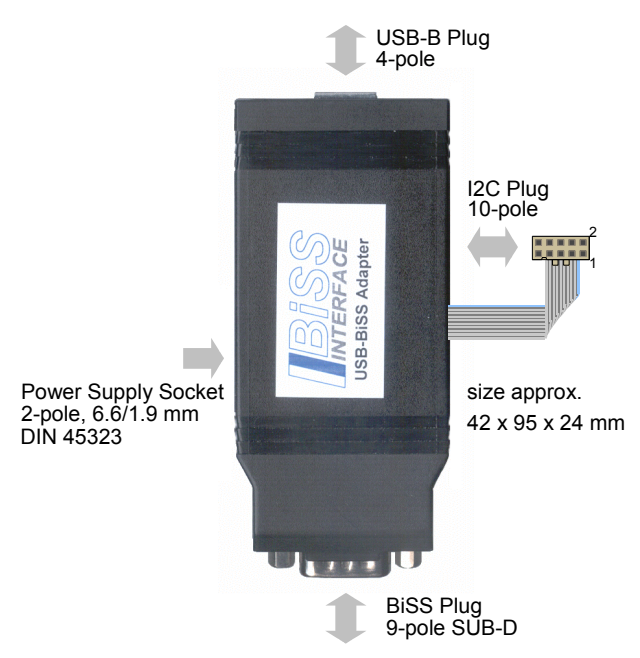

#### Figure 2: iC-MB3 iCSY MB3U-I2C

#### **PC-USB Adapter With I2C Extension**

The BiSS and I2C to PC-USB Adapter has an additional plug for I2C or SPI communication. The USB port supplies the sensors via the I2C plug with 5 V (up to 250 mA, through Pin 4 - no galvanic isolation). If there is load applied to the BiSS connector, the maximum current supplied via the I2C plug is decreased. For more power, an additional external power supply is recommended (the wall power supply does not supply the I2C plug, see Figure [3\)](#page-2-0). I2C multi-master capability is not provided.

#### **Technical Data I2C / SPI Interface**

- Serial computer bus communication I2C
- Serial computer bus communication SPI
- Sensor supply sourced from the USB port (+5 V up to 250 mA) without isolation
- I2C data rates of up to 320 kHz
- USB 2.0 compatible

### **I2C Plug Pin Configuration For I2C-Link**

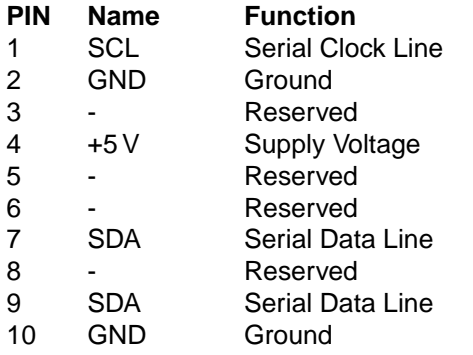

**Note:** To use I2C, pin 7 and pin 9 must be short.

#### **I2C Plug Pin Configuration For SPI-Link**

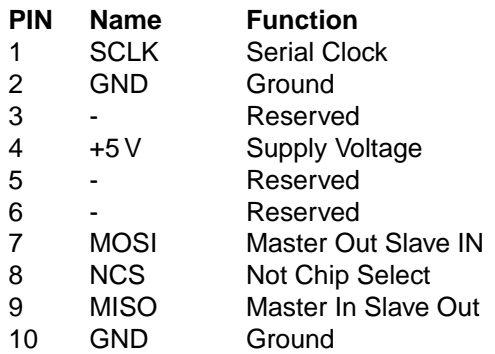

\* 100 mA for +5 V and +12 V available starting from 2008

# **MB3U, MB3U-I2C**

BiSS TO PC-USB ADAPTER

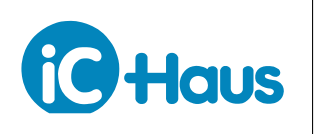

Rev B3, Page 3[/7](#page-6-0)

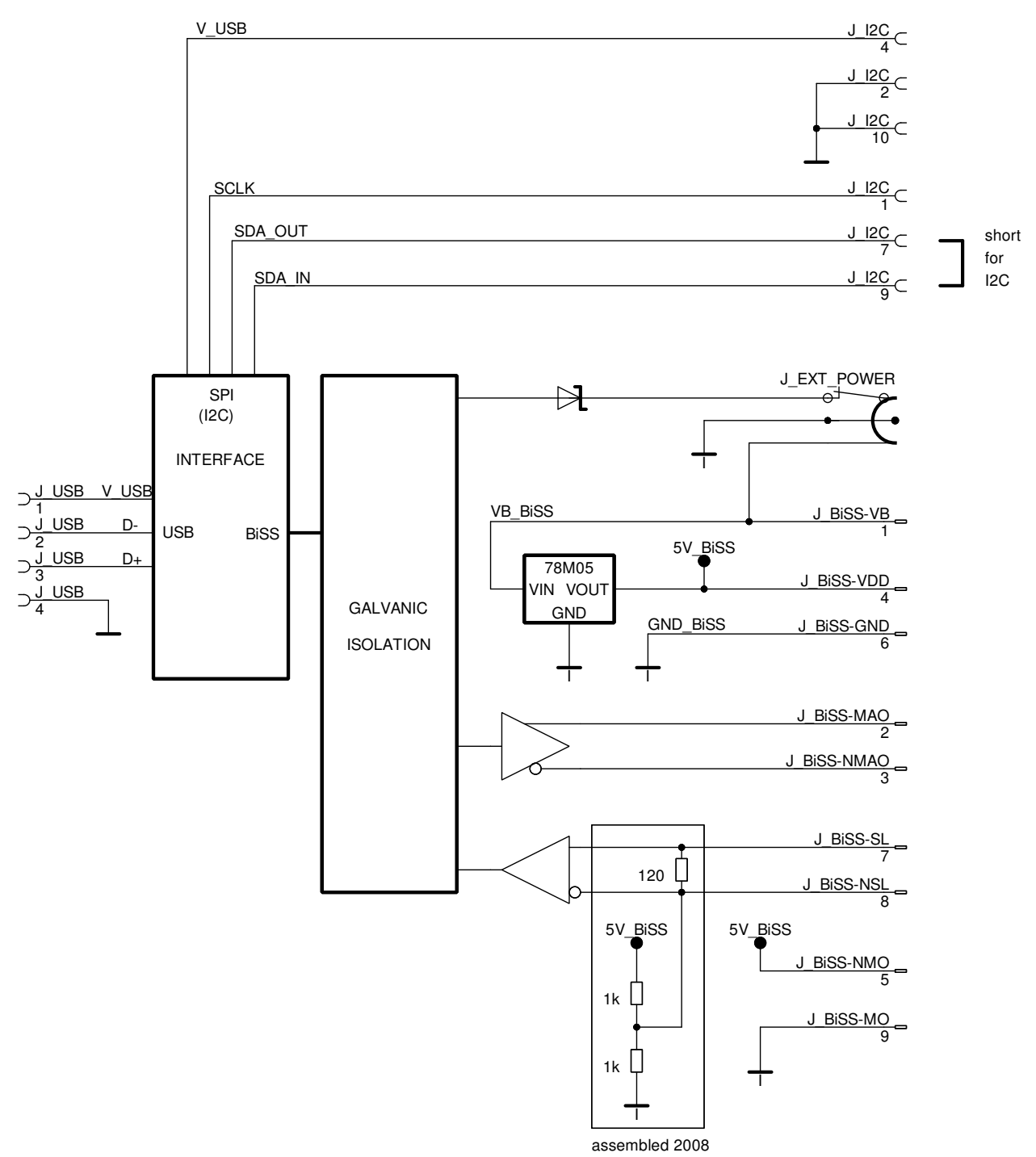

<span id="page-2-0"></span>Figure 3: Power supply routing of MB3U-I2C

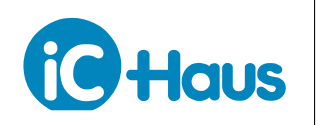

Rev B3, Page 4[/7](#page-6-0)

#### **APPLICATION SOFTWARE**

BiSS software for PCs running on Windows operating systems, as well as the required USB driver are available as a ZIP file. Download from <http://www.ichaus.de/product.php?prod=MB3A/MB3U>

#### **Installation**

After unzipping the "BiSS\_xx.zip", the following files are located in the selected directory. (xx is a placeholder for revisions)

- → **BiSS\_xx.msi**
- → **mb3u\_usb\_driver.exe**
- → **mb3\_lpt\_driver.exe**
- → **readme.txt**

**Note:** Administrator rights are required to run installation.

1. The installation of the software starts by executing the "BiSS\_xx.msi" installation package. Follow the onscreen instructions to finish the installation procedure.

2. USB driver need to be installed to access the BiSS PC Adapter. Execute the mb3u usb driver.exe installation package and follow the on-screen instructions. This process can take a few minutes.

3. Installation will make the software "BiSS\_xx.exe" available in the selected working directory. The execution of this file will start the software. Figure [4](#page-3-0) shows a screenshot of the start up window.

File "idbiss6943.xml" is a BiSS device description file for BiSS slave ICs of iC-Haus. Please contact the manufacturer of your sensor for an appropriate device description file or set the transmission parameters yourself later.

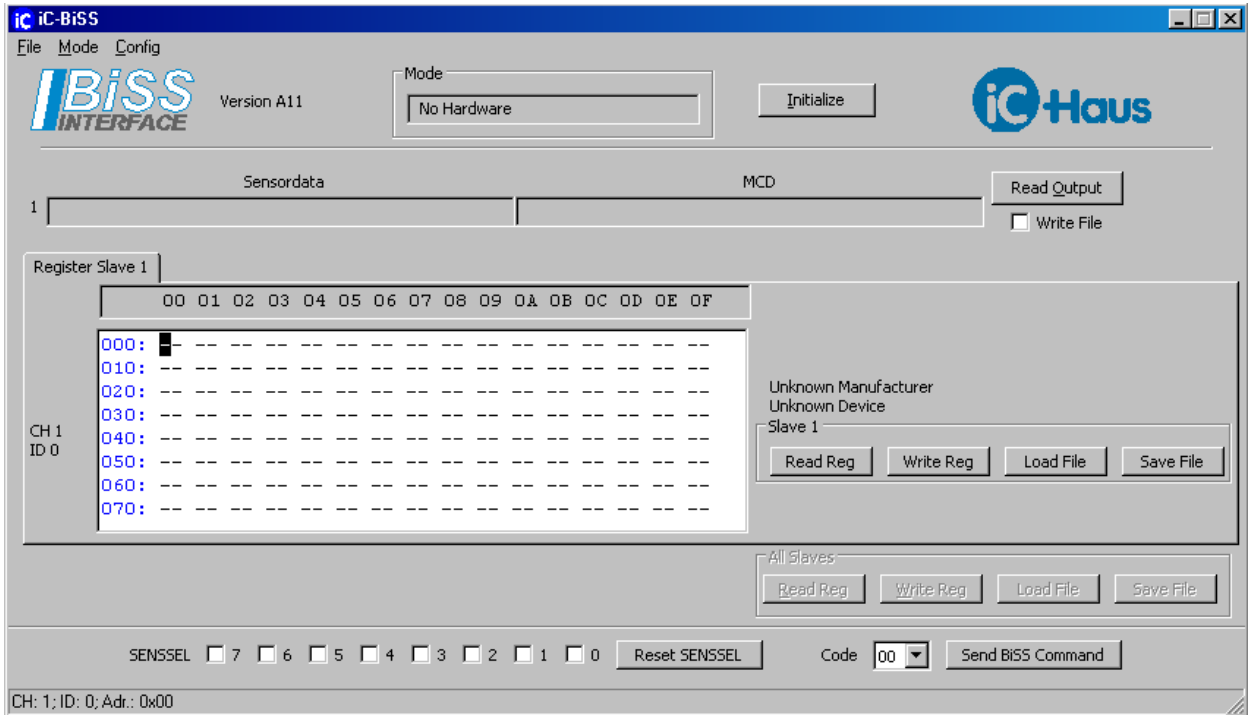

<span id="page-3-0"></span>Figure 4: Screenshot

Haus

#### **Instructions**

Before connecting the BiSS adapter to the PC please make sure you have installed the latest USB driver!

Connect the adapter via the USB AB cable and start the "BiSS\_xx.exe". Select the USB operating mode. The display in the "Mode" description field should show "MB3U (MB3Z)" - the adapter is now ready to operate.

#### Sensor-specific settings

To set the BiSS Master for the sensor(s) connected to it, select **Config Slaves** and manually configure the BiSS parameters (data lengths, CRC polynomials, etc.) according to the sensor's data sheet. If there is a BiSS device description file from the sensor manufacturer in the working directory (iC-Haus example: "idbiss6943.xml"), you can use **Auto Config**. You will receive a message such as **BiSS-Identifier** "Slave 1: Manufacturer iC-Haus GmbH, Device iC-NQX2; Resolution=1024, 0 Bits period counter as sensor data!".

#### Configuration files

Transmission parameter settings can be stored to a \*.cfg file for later use with the "BiSS\_xx" software. "Save BiSS-Master-Config" writes an BiSS Master Chip configuration description into a \*.txt file (e.g. setup of iC-MB3).

#### Main causes for errors:

- Using more than one software.
	- $\rightarrow$  Please make sure that only one software is accessing the BiSS MB3U adapter at the same time.
- Insufficient power supply for all sensors attached.  $\rightarrow$  The adapter will not respond if there is an overload due to the sensor(s) connected. Please use the wall power supply.
- Invalid transmission parameter settings.  $\rightarrow$  Please check the sensor specific BiSS slave parameters, such as CRC polynomial etc.

#### **Description of Menu Section**

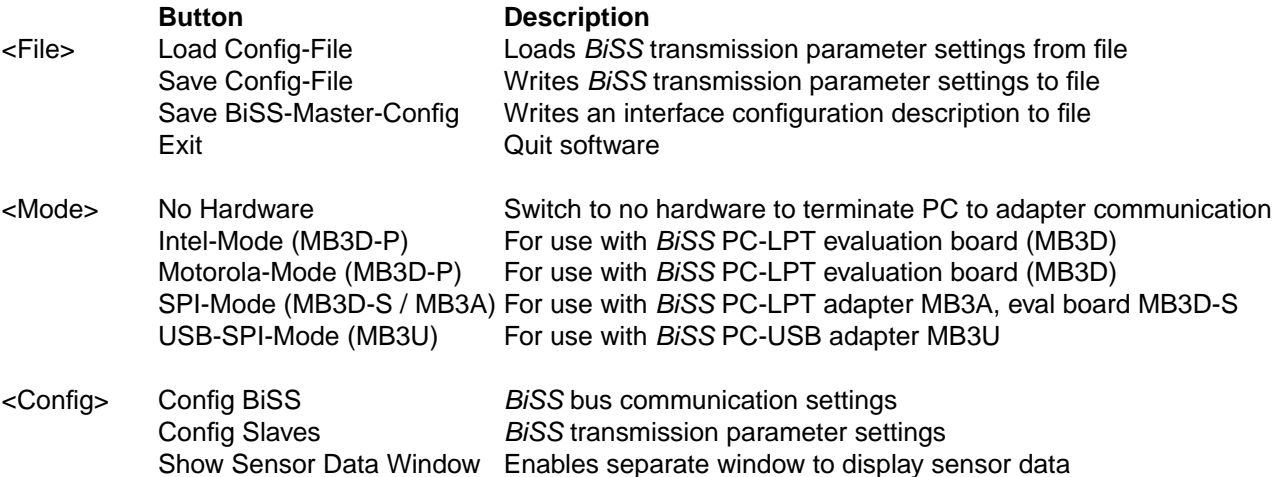

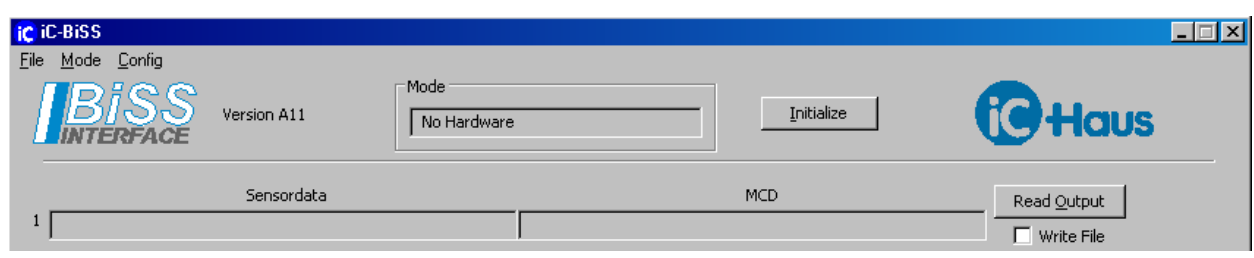

Figure 5: **Upper section**

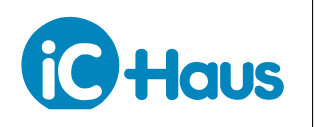

Rev B3, Page 6[/7](#page-6-0)

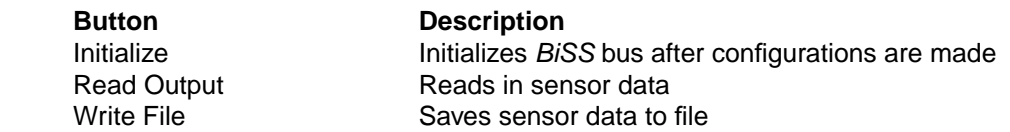

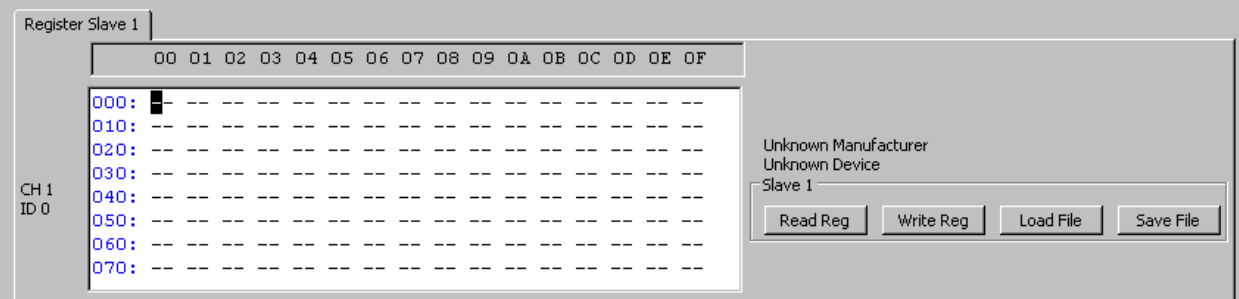

Figure 6: **Middle section** (one tab each per slave)

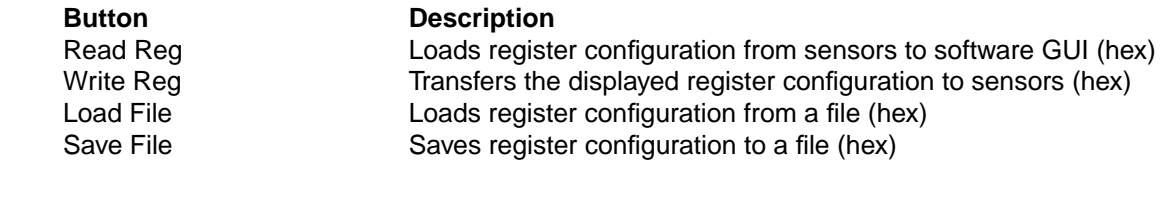

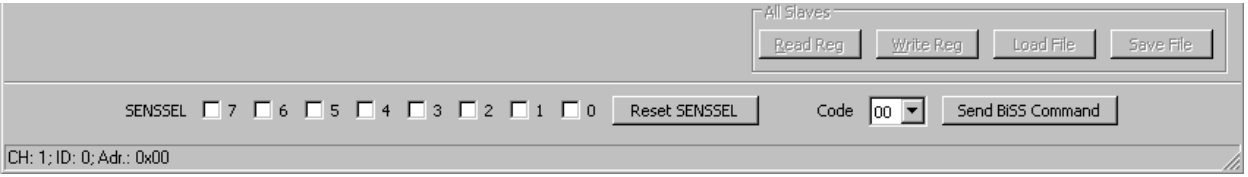

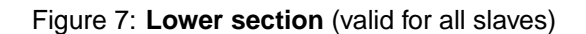

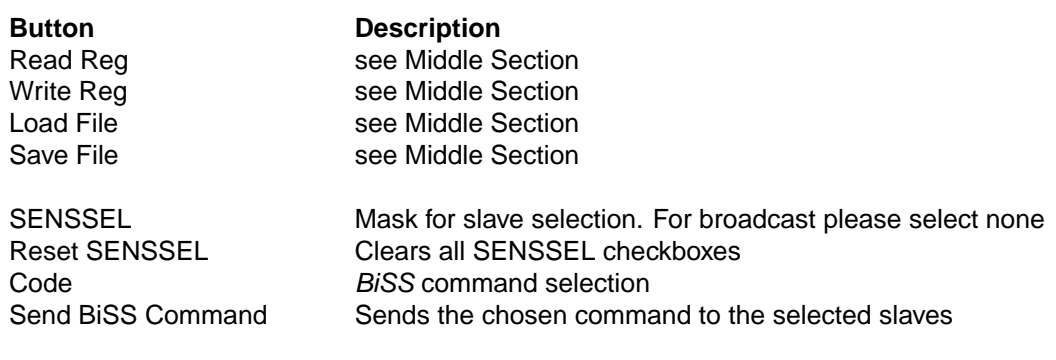

**iC** Haus

Rev B3, Page 7[/7](#page-6-0)

#### **REVISION HISTORY**

<span id="page-6-0"></span>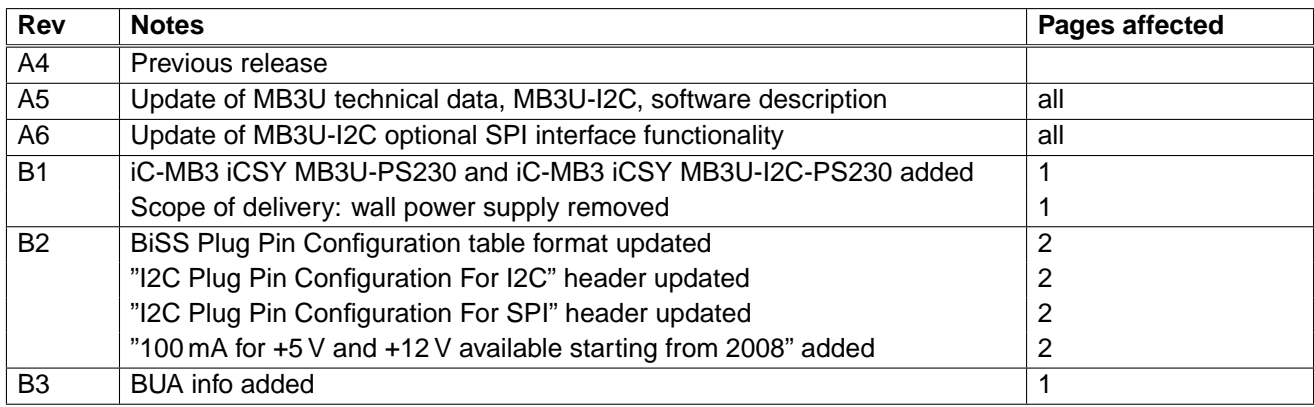

iC-Haus expressly reserves the right to change its products and/or specifications. An info letter gives details as to any amendments and additions made to the relevant current specifications on our internet website [www.ichaus.de/infoletter;](http://www.ichaus.com/infoletter) this letter is generated automatically and shall be sent to registered users by email.

Copying – even as an excerpt – is only permitted with iC-Haus' approval in writing and precise reference to source.<br>iC-Haus does not warrant the accuracy, completeness or timeliness of the specification and does not assume materials.

The data specified is intended solely for the purpose of product description. No representations or warranties, either express or implied, of merchantability, fitness for a particular purpose or of any other nature are made hereunder with respect to information/specification or the products to which information refers and no guarantee with respect to compliance to the intended use is given. In particular, this also applies to the stated possible applications or areas of applications of the product.

iC-Haus conveys no patent, copyright, mask work right or other trade mark right to this product. iC-Haus assumes no liability for any patent and/or other trade mark rights of a third party resulting from processing or handling of the product and/or any other use of the product.